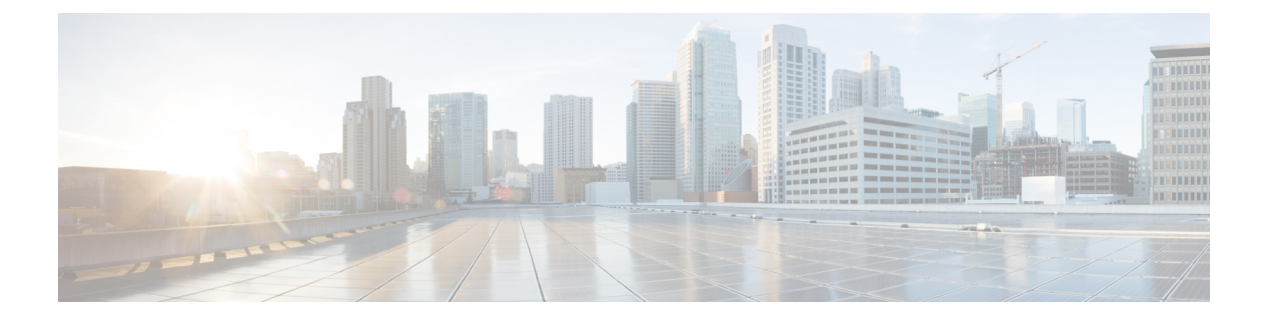

# **NAT64** の設定

NAT64 設定では、IPv6 および IPv4 ネットワークを接続するために、IPv6 アドレスを IPv4 ア ドレスに変換できます。

トラフィックの発信は常に、オーバーレイネットワークのトランスポート側 (WAN)からサー ビス側(LAN)に行われます。

- NAT64 ダイレクト インターネット アクセス (1 ページ)
- サービス側 NAT64 (9 ページ)

# **NAT64** ダイレクト インターネット アクセス

### 表 **<sup>1</sup> :** 機能の履歴

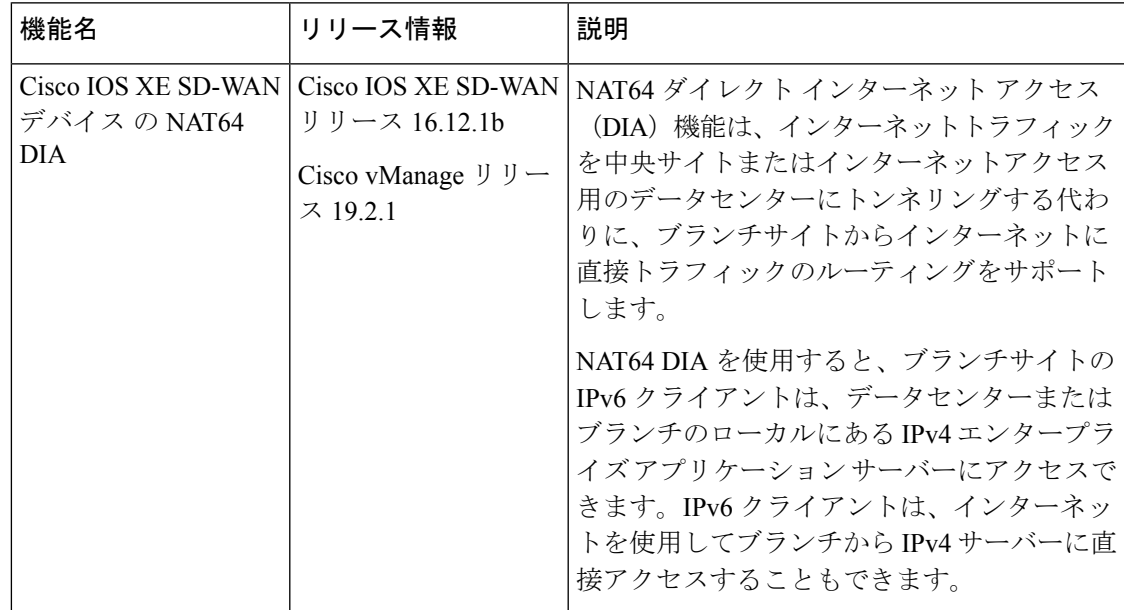

# **NAT64 DIA** に関する情報

NAT64 DIA を使用すると、IPv4 サーバーはリモートブランチまたはデータセンターから IPv6 サーバーにアクセスできます。

NAT64 DIA のトラフィックフローは、LAN から DIA です。

# **NAT64 DIA** の仕組み

- **1.** [Cisco VPN Interface Ethernet] テンプレートを使用して、IPv4 および IPv6 を有効にします。
- **2.** サービス側 VPN である [Cisco VPN] テンプレートに IPv6 ルートを設定します。 送信元と宛先の IPv6 アドレスが変換されます。
- **3.** NAT IPv4 DIA が設定されているため、インターフェイスが過負荷になり、送信元 IPv4 ア ドレスが変換されます。宛先 IPv4 アドレスは同じままです。

# **NAT64 DIA** の利点

- 優れたアプリケーション パフォーマンスを実現
- 帯域幅の消費と遅延の削減に貢献
- 帯域幅コストの削減に貢献
- リモートサイトに DIA を提供することで、ブランチオフィスのユーザーエクスペリエン スを向上させます。

# **NAT64 DIA** の制限事項

- NAT64 DIA は、インターフェイス オーバーロードのみを使用します。
- NAT DIA プールまたはループバックは、NAT64 ではサポートされていません。

### **NAT64 DIA** ルートの制限事項

• ルーティングテーブルにルートをインストールするには、次の NAT64 DIA ルートを使用 できます。

/128 プレフィックスの NAT64 DIA ルートの例:

nat64 route vrf 4 64:FF9B::1E00:102/128 global

/96 プレフィックスの NAT64 DIA ルートの例:

nat64 route vrf 4 64:FF9B::/96 global

• ルーティングテーブルにルートをインストールするために、次の NAT64 DIA ルート設定 を使用することはできません。

nat64 route vrf 4 64:ff9b::/64 global nat64 route vrf 4 ::0/0 global

# **NAT64 DIA** と **DIA** ルートの設定

### **NAT64 DIA** を有効にするためのワークフロー

**1.** IPv4 と IPv6 の両方で、[Cisco VPN Interface Ethernet] テンプレートを使用して NAT64 を有 効にします。

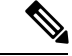

(注)

NAT64 IPv4 DIA は、デフォルトでインターフェイスの過負荷を使用します。 IPv6 DIA の NAT64 を構成する場合、インターフェイスの過負荷は既に設定されていま す。

[Cisco VPN Interface Ethernet] テンプレートは、トランスポート インターフェイスです。

**2.** サービス VPN である [Cisco VPN] テンプレートを使用して、NAT64 DIA IPv6 ルートを設 定します。

### **NAT64 DIA** の設定

### インターフェイスの過負荷での **NAT64 DIA** の設定

- **1.** Cisco vManage メニューから、**[Configuration]** > **[Templates]** を選択します。
- **2.** [Feature Templates] をクリックします。

- Cisco vManage リリース 20.7.x 以前のリリースでは、[Feature Templates] のタイトルは [Feature] です。 (注)
- **3.** [Cisco VPN Interface Ethernet] テンプレートを編集するには、**. . .** をクリックし、[Edit] をク リックします。
- **4.** [Interface Name] フィールドで、インターフェイスを選択します。
- **5.** [NAT] をクリックし、[IPv4] を選択します。
	- **1.** スコープを [Default] から [Global] に変更します。
	- **2.** [オン] をクリックして、IPv4 の NAT を有効にします。
	- **1.** [NAT Type] フィールドで、インターフェイス過負荷の [Interface] をクリックします。 [Interface] オプションが IPv4 に対して [On] に設定されていることを確認します。

表 **2 : NAT IPv4** パラメータ

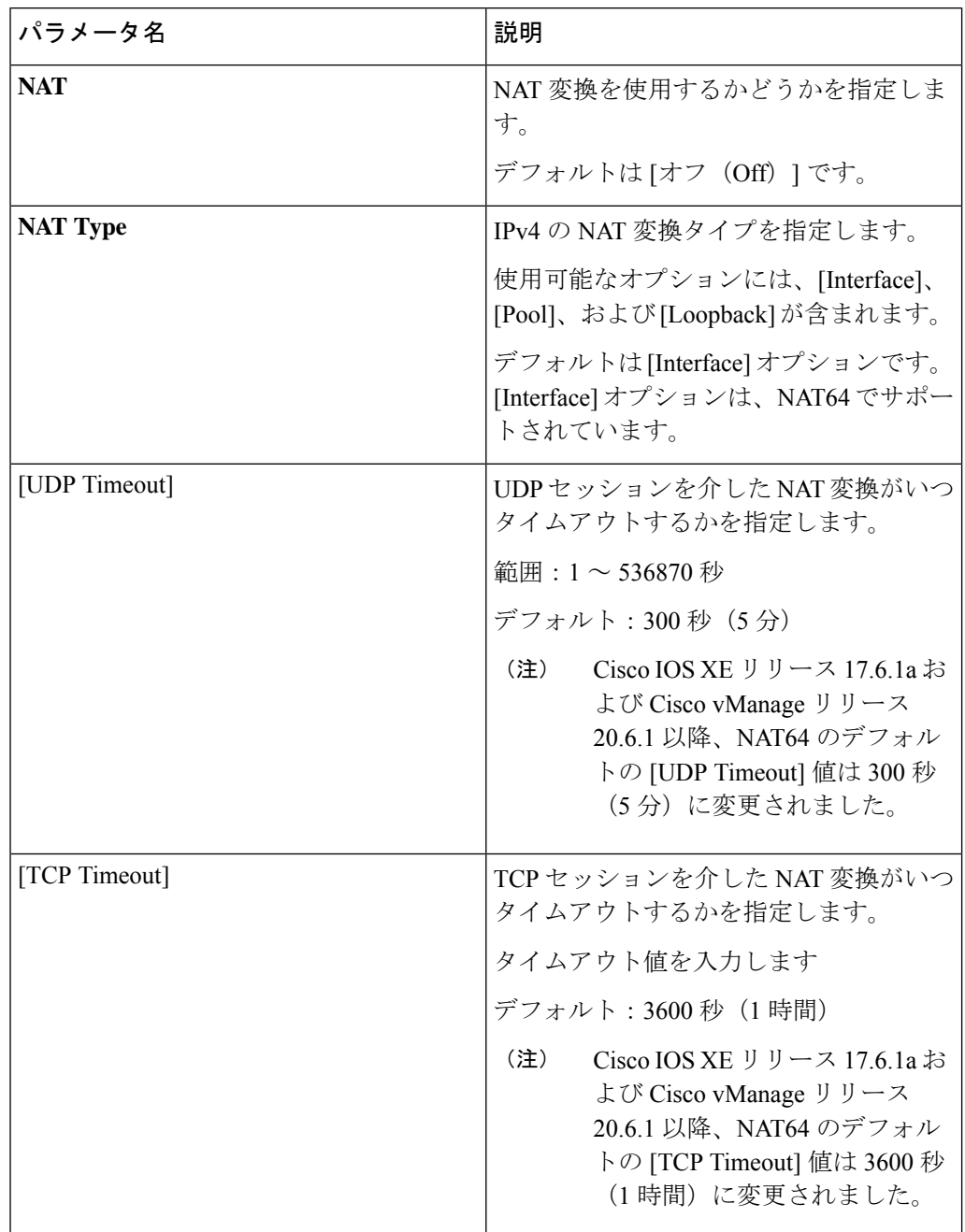

**6.** ステップ 5 を繰り返しますが、[IPv6] を選択して IPv6 の NAT を有効にします。

(注) NAT64 DIA に IPv4 と IPv6 の両方を設定します。

**7.** [NAT Selection] フィールドで、[NAT64] をクリックして NAT64 を有効にします。

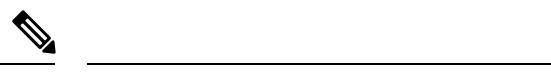

(注) IPv6 の場合、インターフェイスの過負荷はすでに設定されています。

```
表 3 : NAT IPv6 パラメータ
```
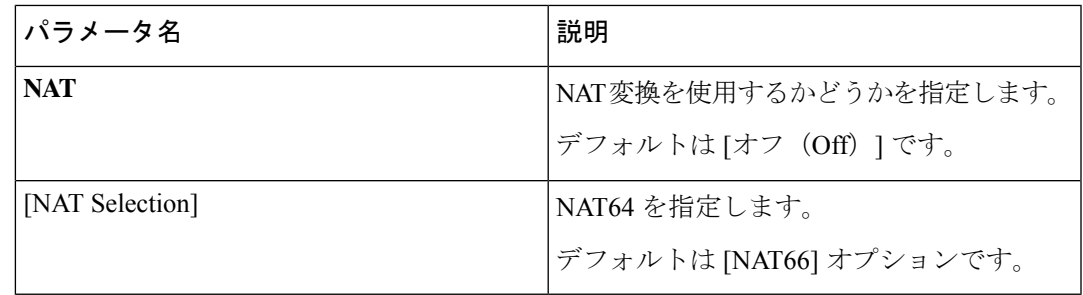

**8.** [更新 (Update) 1をクリックします。

### **NAT64 DIA** ルートの設定

 $\label{eq:1} \bigotimes_{\mathbb{Z}}\mathbb{Z}_{\mathbb{Z}}$ 

### **Cisco VPN** テンプレートを使用した **NAT64 DIA** ルートの設定

- **1.** Cisco vManage メニューから、**[Configuration]** > **[Templates]** を選択します。
- **2.** [Feature Templates] をクリックします。
- Cisco vManage リリース 20.7.x 以前のリリースでは、[Feature Templates] のタイトルは [Feature] です。 (注)
- **3.** [Cisco VPN] 機能テンプレートを編集するには、**. . .** をクリックし、[Edit] をクリックしま す。

(注) サービス側 VPN である [Cisco VPN] 機能テンプレートで IPv6 DIA ルートを設定します。

- **4.** [IPv6 Route] をクリックします。
- **5.** [New IPv6 Route] をクリックします。
- **6.** [Prefix] フィールドに、よく知られたプレフィックス [64:FF9B::/96] を入力します。
- **7.** [Gateway] フィールドで、[VPN] をクリックします。
- **8.** [Enable VPN] フィールドで、スコープを [Default] から [Global] に変更し、[On] をクリッ クして VPN を有効にします。
- **9.** [NAT] フィールドで、[NAT64] をクリックします。

10. [更新 (Update) 1をクリックします。

### **CLI** を使用した **NAT64 DIA** ルートの設定

### 例:**NAT64 DIA** ルートの設定

Device(config)# **nat64 route vrf 4 64:FF9B::1E00:102/128 global**

### **NAT64 DIA** ルート設定の確認

### 例 **1**

以下は、サービス VPN 用の **show ipv6 route vrf** コマンドからの出力例です。

```
Device# show ipv6 route vrf 4
IPv6 Routing Table - 4 - 5 entries
Codes: C - Connected, L - Local, S - Static, U - Per-user Static route
       B - BGP, R - RIP, H - NHRP, I1 - ISIS L1
       I2 - ISIS L2, IA - ISIS interarea, IS - ISIS summary, D - EIGRP
      EX - EIGRP external, ND - ND Default, NDp - ND Prefix, DCE - Destination
      NDr - Redirect, RL - RPL, O - OSPF Intra, OI - OSPF Inter
       OE1 - OSPF ext 1, OE2 - OSPF ext 2, ON1 - OSPF NSSA ext 1
       ON2 - OSPF NSSA ext 2, la - LISP alt, lr - LISP site-registrations
       ld - LISP dyn-eid, lA - LISP away, le - LISP extranet-policy
       lp - LISP publications, a - Application, m - OMP
m 64:FF9B::/96 [251/0]
     via 172.16.255.15%default, Sdwan-system-intf%default
```

```
この例では、64:FF9B::/96 は、IPv6 を IPv4 アドレスに変換するための NAT64 の既知のプレ
フィックスです。
```
### 例 **2**

NAT64 DIA がトランスポート VPN で設定されているため、トランスポート VPN のルーティ ングテーブルは次のように表示されます。

```
Device# show ipv6 route
IPv6 Routing Table - default - 2 entries
Codes: C - Connected, L - Local, S - Static, U - Per-user Static route
       B - BGP, R - RIP, H - NHRP, I1 - ISIS L1
       I2 - ISIS L2, IA - ISIS interarea, IS - ISIS summary, D - EIGRP
      EX - EIGRP external, ND - ND Default, NDp - ND Prefix, DCE - Destination
      NDr - Redirect, RL - RPL, O - OSPF Intra, OI - OSPF Inter
       OE1 - OSPF ext 1, OE2 - OSPF ext 2, ON1 - OSPF NSSA ext 1
       ON2 - OSPF NSSA ext 2, la - LISP alt, lr - LISP site-registrations
       ld - LISP dyn-eid, lA - LISP away, le - LISP extranet-policy
       lp - LISP publications, a - Application, m - OMP, Nd - Nat-Route DIA
S 64:FF9B::/96 [1/0]
```
### **NAT64 DIA** の設定例

この例は、NAT64 DIA の設定を示しています。

```
interface GigabitEthernet1
         no shutdown
          arp timeout 1200
          ip address 10.1.15.15 10.255.255.255
```

```
no ip redirects
        ip mtu 1500
         ip nat outside
        load-interval 30
        mtu 1500
        negotiation auto
        nat64 enable
         !
        nat64 v6v4 list nat64-global-list interface GigabitEthernet1 overload
        !
       ip nat inside source list nat-dia-vpn-hop-access-list interface GigabitEthernet1
overload
```
(注) GigabitEthernet1 は、トランスポート VPN インターフェイスです。

### **OMP** を介した **NAT64** ルートのアドバタイズ

NAT64 DIA アドバタイズメントがネットワーク上の指定された Cisco IOS XE SD-WAN デバイ スのいずれかに設定されている場合、OMPはNATデフォルトルートをブランチにアドバタイ ズします。ブランチはデフォルトルートを受け取り、それを使用してすべてのDIAトラフィッ クのハブに到達します。Cisco IOS XE SD-WAN デバイス は、すべての DIA トラフィックのイ ンターネットゲートウェイとして機能します。

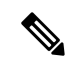

デフォルトでは、NAT64 IPv4 プールアドレスと既知の NAT64 プレフィックスが OMP ルートとして受信されます。 (注)

OMP を介した NAT64 ルートのアドバタイズの詳細については、「OMP [を介した](https://www.cisco.com/content/en/us/td/docs/routers/sdwan/configuration/nat/nat-book-xe-sdwan/configure-nat.html#info-advertise-nat-routes-omp) NAT ルート [のアドバタイズに関する情報](https://www.cisco.com/content/en/us/td/docs/routers/sdwan/configuration/nat/nat-book-xe-sdwan/configure-nat.html#info-advertise-nat-routes-omp)」を参照してください。

図 **<sup>1</sup> : OMP** を使用した **NAT** ルートのアドバタイズ

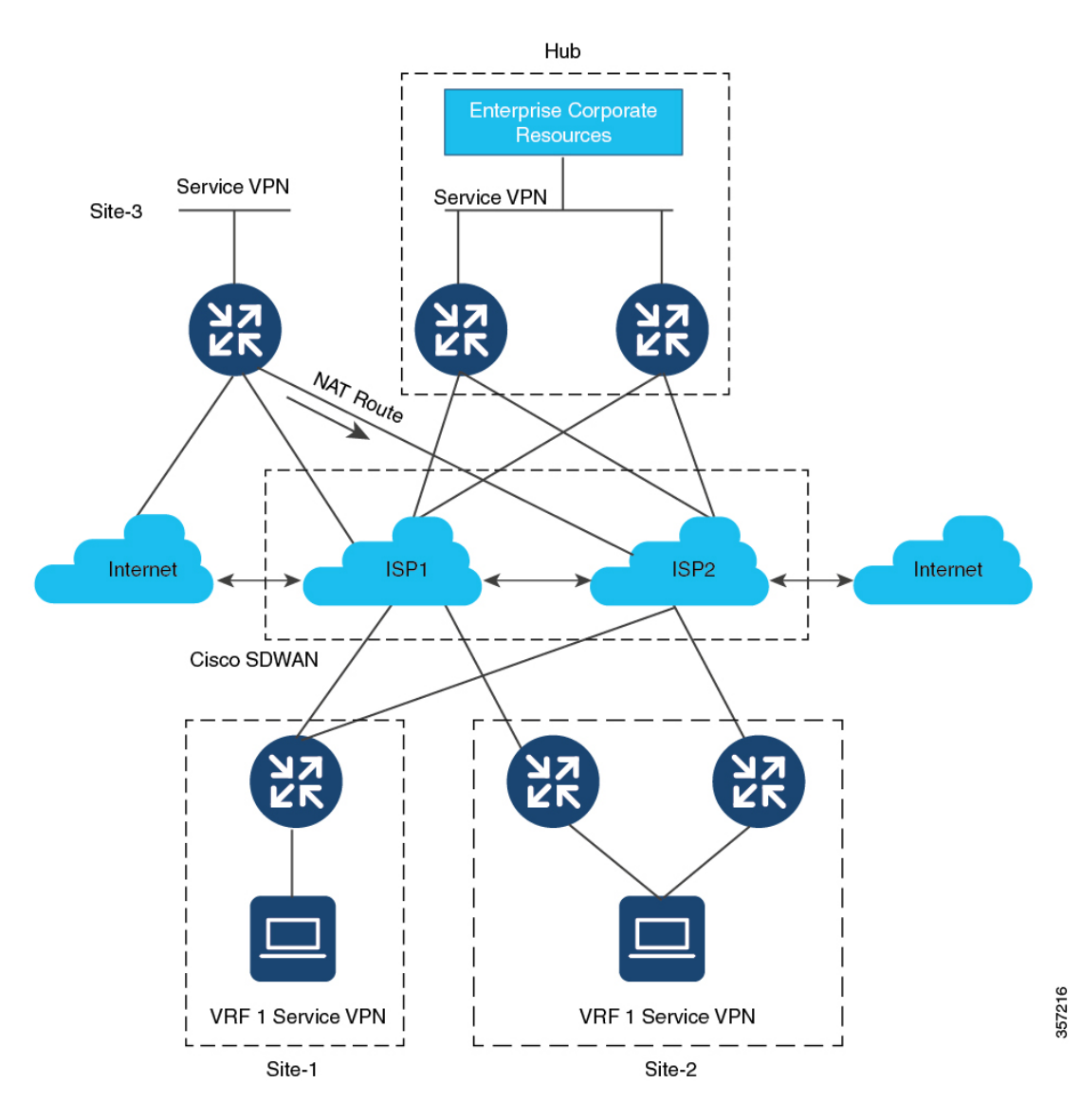

# サービス側 **NAT64**

#### 表 **<sup>4</sup> :** 機能の履歴

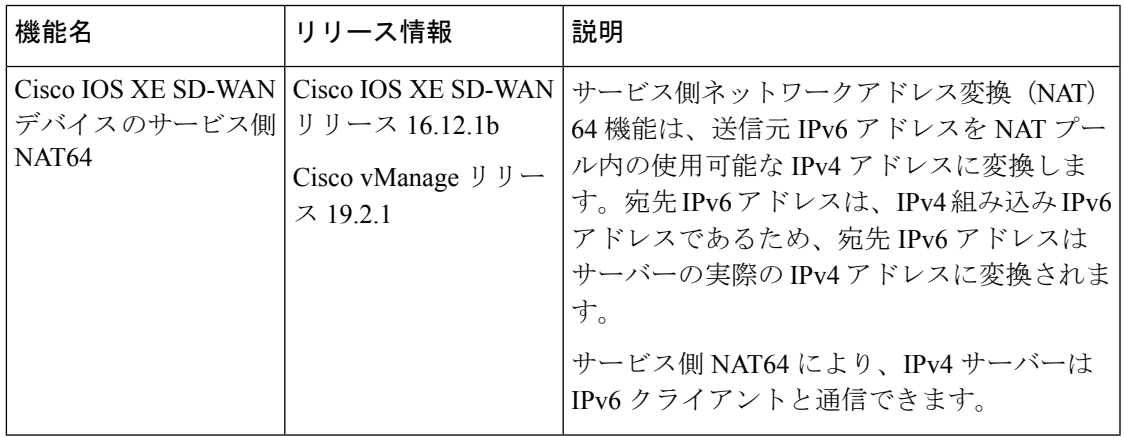

# サービス側 **NAT64** に関する情報

IPv4パブリックアドレス空間が減少し、よりルーティング可能なアドレスに対する必要性が高 まる中、サービスプロバイダーと企業はIPv6ネットワークの構築と展開を続けています。IPv4 インターネットはしばらく存続するため、IPv4ネットワークとIPv6ネットワーク間の通信は、 シームレスなエンドユーザー エクスペリエンスにとって重要な要件です。

NAT IPv6 to IPv4 (NAT64) テクノロジーは、IPv6 と IPv4 ネットワーク間の通信を容易にしま す。

サービス側 NAT64 機能は、送信側 IPv6 アドレスを NAT プール内の使用可能な IPv4 アドレス に変換します。宛先 IPv6 アドレスは、IPv4 組み込み IPv6 アドレスであるため、宛先 IPv6 ア ドレスはサーバーの実際の IPv4 アドレスに変換されます。

Cisco IOS XE SD-WAN デバイス は、IPv6 アドレスを IPv4 アドレスに、IPv4 アドレスを IPv6 アドレスに変換するためにステートフル NAT64 を使用します。NAT オーバーロードを使用し たステートフル NAT64 は、IPv4 アドレスと IPv6 アドレス間の 1:*n* マッピングを提供します。

### サービス側 **NAT64** の仕組み

- **1.** IPv6 クライアントが IPv4 サーバーへの接続を試みます。
- **2.** IPv6 クライアントは、IPv6 AAAA レコード DNS クエリを作成します。これは、IPv4 アド レスに対する IPv6 クエリです。

DNS64 サーバーは、IPv4 に埋め込まれた IPv6 アドレスで応答します。

例:

64:ff9b::c000:0201

これは、NAT64の既知のプレフィックス(WKP)である64:FF9B::/96を使用します。WKP は、アドレスファミリ間のアルゴリズムマッピングに使用されます。

IPv4 埋め込み IPv6 アドレスは、可変長プレフィックス、埋め込み IPv4 アドレス、および 可変長サフィックスで設定されます。最後の 32 ビットは、元の IPv4 アドレスの 16 進表現 で、この例では 192.0.2.1 です。

- **3.** IPv6 クライアントは、IPv4 サーバーへの接続を試みます。
- **4.** IPv6 から IPv4 への変換が実行されます。

送信元 IPv6 アドレスは、プール内の使用可能な IPv4 アドレスの 1 つに変換されます。

宛先 IPv6 アドレスは、IPv4 組み込み IPv6 アドレスであるため、宛先 IPv6 アドレスはサー バーの実際の IPv4 アドレスに変換されます。

### サービス側 **NAT64** の利点

- インターネット上の IPv4 サーバーを使用したサービス VPN 内の IPv6 クライアント間の 通信をサポート
- IPv6 および IPv4 ネットワークへのデュアルアクセスを維持するために、IPv6 アドレスか ら IPv4 アドレスへの変換を提供します。
- ステートフル NAT64 を使用する場合、既存の IPv4 ネットワーク インフラストラクチャを ほとんどまたはまったく変更する必要がない
- IPv4 インターネットサービスにアクセスする IPv6 ユーザーにシームレスなインターネッ ト エクスペリエンスを提供し、IPv4 のビジネス継続性を維持します。
- データポリシーを設定することなく、NAT64 の設定をサポート

### サービス側 **NAT64** の使用例

サポートされているトラフィックフローは、リモートサイト、データセンター、または別のブ ランチサイトにあるIPv6クライアントから、ローカルLAN上のIPv4クライアントまたはサー バーまでです。

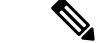

トラフィックの発信は常に、オーバーレイネットワークのトランスポート側(WAN)か らサービス側(LAN)に行われます。 (注)

### サービス側 **NAT64** の前提条件

• ドメイン ネーム システム(DNS)トラフィックを機能させるには、別の DNS64 をインス トールして稼働させる必要があります。

# サービス側 **NAT64** の制限事項

- トラフィックは常にリモートブランチサイトから発信され、ローカル LAN 上の IPv4 サー バーにアクセスする必要があります。
- トラフィックは、IPv4 サーバーからデータセンター内の IPv6 クライアントまたはリモー トブランチサイトに発信できません。
- サービス側 **NAT64** の **IPv4** アドレス制限事項
	- 使用可能な IPv4 宛先 IP アドレスの詳細については、導入ガイドライン、RFC 6052、セク ション 3.1 を参照してください。
	- RFC5735のセクション3の展開ガイドラインに記載されているような、非グローバルIPv4 アドレスを表すために、既知のプレフィックス(WKP)を使用することはできません。

たとえば、次の IPv4 プレフィックスは許可されていません。

- $0.0.0.0/8$
- 10.0.0.0/8
- $\cdot$  127.0.0.0/8
- 169.254.0.0/16

• サービス側(LAN)でプライベート IPv4 アドレス範囲を使用することはできません。

### サービス側 **NAT64** の設定

次のセクションでは、サービス側 NAT64 の設定に関する情報を提供します。

### 機能テンプレートを使用したサービス側 **NAT64** の有効化

- **1.** Cisco vManage メニューから、**[Configuration]** > **[Templates]** を選択します。
- **2.** [Feature Templates] をクリックします。

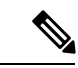

- Cisco vManage リリース 20.7.x 以前のリリースでは、[Feature Templates] のタイトルは [Feature] です。 (注)
- **3.** [Cisco VPN Interface Ethernet] テンプレートを編集するには、**. . .** をクリックし、[Edit] をク リックします。

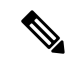

(注) [Cisco VPN Interface Ethernet] テンプレートは、サービス側のインターフェイスです。

- **4.** [NAT] をクリックし、NAT64 に [IPv6] を選択します。
- **5.** スコープを [Default] から [Global] に変更します。
- **6.** [NAT64] フィールドで、[On] をクリックして NAT64 を有効にします。
- **7.** [更新 (Update) 1をクリックします。

### サービス側 **NAT64** プールの設定

### はじめる前に

- **1.** NAT64 IPv4 プールを設定する前に、[Cisco VPN Interface Ethernet] テンプレートを使用して サービス側の NAT64 を有効にしておく必要があります。
- **2.** 新しい[Cisco VPN]機能を作成するか、既存の[Cisco VPN]機能を編集します。[Cisco VPN] 機能テンプレートは、NAT64 を設定するサービス側 VPN に対応します。

### サービス側 **NAT64** プールの設定

- **1.** Cisco vManage メニューから、**[Configuration]** > **[Templates]** を選択します。
- **2.** [Feature Templates] をクリックします。

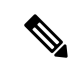

- Cisco vManage リリース 20.7.x 以前のリリースでは、[Feature Templates] のタイトルは [Feature] です。 (注)
- **3.** [Cisco VPN] テンプレートを編集するには、テンプレートの横にある **. . .** をクリックし、 [Edit] をクリックします。
- **4.** [NAT] をクリックします。
- **5.** [NAT64 v4 Pool] をクリックします。
- **6.** [New NAT64 v4 Pool] をクリックします。
- **7.** [NAT64 Pool name] フィールドで、プール名を指定します。

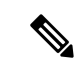

(注) プール名には番号を指定する必要があります。

- **8.** [NAT 64 v4 Pool Range Start] フィールドで、プール範囲の開始の IPv4 アドレスを指定し ます。
- **9.** [NAT 64 v4 Pool End Start]フィールドで、プール範囲の終了の IPv4 アドレスを指定しま す。
- **10.** ドロップダウンリストから [Global] を選択します。

**11.** [On] をクリックして、[NAT 64 Overload] を有効にします。

- (注) [NAT 64 Overload] はデフォルトで [Off] に設定されています。
- **12.** [Add] をクリックします。
- **13.** [Update] をクリックして、設定をデバイスにプッシュします。

# **CLI** を使用したサービス側 **NAT64** の設定

#### 表 **5 :** 機能の履歴

 $\bigotimes$ 

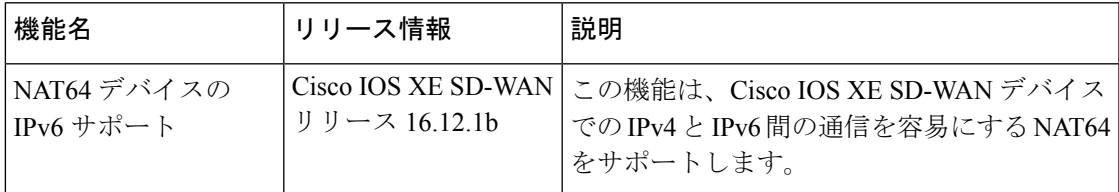

### **CLI** を使用したサービス側 **NAT64** の有効化

このセクションでは、サービス側の NAT64 を有効にするための CLI 設定の例を示します。

LAN インターフェイスでサービス側の NAT64 を有効にします。これは、Cisco vManage 上の [Service VPN] テンプレートに相当します。

IPv4 アプリケーション サーバーはローカル LAN サイトにあり、IPv6 クライアントはデータセ ンターまたは LAN のリモートサイトにあります。

Device# **interface GigabitEthernet 5.104 nat64 enable**

**CLI** を使用したサービス側 **NAT64** プールの設定

このセクションでは、サービス側 NAT64 プールを設定するための CLI 設定の例を示します。

Device# **nat64 v4 pool pool10 192.0.2.0 192.0.2.254 nat64 v6v4 list global-list\_nat64 pool pool10 vrf 4 overload**

# サービス側 **NAT64** の設定の確認

例:指定されたデバイスのルーティングテーブルに表示される内容

次に、**show ipv6 route vrf** コマンドの出力例を示します。

```
Device# show ipv6 route vrf 4
IPv6 Routing Table - 4 - 5 entries
Codes: C - Connected, L - Local, S - Static, U - Per-user Static route
       B - BGP, R - RIP, H - NHRP, I1 - ISIS L1
       I2 - ISIS L2, IA - ISIS interarea, IS - ISIS summary, D - EIGRP
```

```
EX - EIGRP external, ND - ND Default, NDp - ND Prefix, DCE - Destination
      NDr - Redirect, RL - RPL, O - OSPF Intra, OI - OSPF Inter
       OE1 - OSPF ext 1, OE2 - OSPF ext 2, ON1 - OSPF NSSA ext 1
       ON2 - OSPF NSSA ext 2, la - LISP alt, lr - LISP site-registrations
       ld - LISP dyn-eid, lA - LISP away, le - LISP extranet-policy
       lp - LISP publications, a - Application, m - OMP, Nd - Nat-Route DIA
Nd 64:FF9B::/96 [6/0]
     via Null0%default, directly connected
m 2001:DB8:AA:A::/64 [251/0]
    via 172.16.255.16%default, Sdwan-system-intf%default
   C 2001:DB8:BB:A::/64 [0/0]
     via GigabitEthernet5.104, directly connected
L 2001:DB8:BB:A::1/128 [0/0]
    via GigabitEthernet5.104, receive
L FF00::/8 [0/0]
    via Null0, receive
```

```
この例では、NAT64 の既知のプレフィックス、64:FF9B::/96 がサービス VPN の IPv6 ルーティ
ングテーブルに表示されます。
```
次に、**show ip route vrf 4** コマンドの出力例を示します。

```
Device# show ip route vrf 4
Routing Table: 4
Codes: L - local, C - connected, S - static, R - RIP, M - mobile, B - BGP
       D - EIGRP, EX - EIGRP external, O - OSPF, IA - OSPF inter area
      N1 - OSPF NSSA external type 1, N2 - OSPF NSSA external type 2
      E1 - OSPF external type 1, E2 - OSPF external type 2, m - OMP
      n - NAT, Ni - NAT inside, No - NAT outside, Nd - NAT DIA
       i - IS-IS, su - IS-IS summary, L1 - IS-IS level-1, L2 - IS-IS level-2
      ia - IS-IS inter area, * - candidate default, U - per-user static route
      H - NHRP, G - NHRP registered, g - NHRP registration summary
      o - ODR, P - periodic downloaded static route, l - LISP
      a - application route
       + - replicated route, % - next hop override, p - overrides from PfR
       & - replicated local route overrides by connected
```

```
NAT64 IPv4プールアドレスは、サービスVPNのIPv4ルーティングテーブルのnat insideルー
トとしてルーティングテーブルにインストールされます。
```
### 例:**OMP** のルーティングテーブルに表示される内容

次に、**show ipv6 route vrf** コマンドの出力例を示します。

```
Device# show ipv6 route vrf 4
IPv6 Routing Table - 4 - 5 entries
Codes: C - Connected, L - Local, S - Static, U - Per-user Static route
       B - BGP, R - RIP, H - NHRP, I1 - ISIS L1
       I2 - ISIS L2, IA - ISIS interarea, IS - ISIS summary, D - EIGRP
       EX - EIGRP external, ND - ND Default, NDp - ND Prefix, DCE - Destination
       NDr - Redirect, RL - RPL, O - OSPF Intra, OI - OSPF Inter
       OE1 - OSPF ext 1, OE2 - OSPF ext 2, ON1 - OSPF NSSA ext 1
       ON2 - OSPF NSSA ext 2, la - LISP alt, lr - LISP site-registrations
       ld - LISP dyn-eid, lA - LISP away, le - LISP extranet-policy
       lp - LISP publications, a - Application, m - OMP
m 64:FF9B::/96 [251/0]
     via 172.16.255.15%default, Sdwan-system-intf%default
C 2001:DB8:AA:A::/64 [0/0]
    via GigabitEthernet5.104, directly connected
L 2001:DB8:AA:A::1/128 [0/0]
    via GigabitEthernet5.104, receive
m 2001:DB8:BB:A::/64 [251/0]
```
**NAT64** の設定

via 172.16.255.15%default, Sdwan-system-intf%default L FF00::/8 [0/0] via Null0, receive

この例では、NAT64 の既知のプレフィックスである 64:FF9B::/96 がオーバーレイ管理プロト コル (OMP) ルートとして受信されます。

NAT64 IPv4 プールアドレスは、OMP ルートとして受信されます。

# サービス側 **NAT64** の設定例

```
この例は、サービス側 NAT64 の設定を示しています。
nat64 v4 pool 1-4 192.0.2.0 192.0.2.254
nat64 v6v4 list nat64-list pool 1-4 vrf 4 overload
!
interface GigabitEthernet5.104
encapsulation dot1Q 104
vrf forwarding 4
ip address 10.1.19.15 10.255.255.255
ip mtu 1496
ip ospf network broadcast
ip ospf 4 area 0
nat64 enable
end
この例は、NAT64 プールの設定を示しています。
nat64 v4 pool 1-4 192.0.2.0 192.0.2.254
nat64 v6v4 list nat64-list pool 1-4 vrf 4 overload
!
interface GigabitEthernet5.104
encapsulation dot1Q 104
vrf forwarding 4
ip address 10.1.19.15 10.255.255.255
ip mtu 1496
ip ospf network broadcast
ip ospf 4 area 0
nat64 enable
end
```
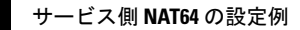

I

翻訳について

このドキュメントは、米国シスコ発行ドキュメントの参考和訳です。リンク情報につきましては 、日本語版掲載時点で、英語版にアップデートがあり、リンク先のページが移動/変更されている 場合がありますことをご了承ください。あくまでも参考和訳となりますので、正式な内容につい ては米国サイトのドキュメントを参照ください。